## Getting started with **Sora**

With Sora, you can get free ebooks and audiobooks from your school.

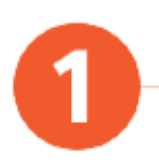

ACCESS SORA!

- Click on Sora via the Clever Dashboard or
- ✓ Visit https://soraapp.com/library/**dcpsdc** or
- $\checkmark$  Download the Sora App via the Apple or Google Play store

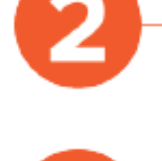

If logging in via browser or Sora App, find your school or enter your school districts personal set up code - **dcpsdc**

Browse the Explore tab and borrow a book. Your book will open so you can start reading right away

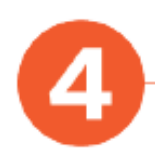

Close the book and go to your Shelf to see all your books (including assignments).

From there, you can:

- Tap Open Book or Open Audiobook to read or listen to the book
- Tap Options to renew or return the book, get your notes and highlights, and more

## https://soraapp.com/library/**dcpsdc**